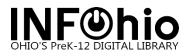

## SymphonyWeb: Opening Reports

Use the instructions below to set up the Download option in Finished Reports to open reports in Microsoft Word or Microsoft Excel. (According to the **Report Type** selected under **Output Options**.)

1. After running a report, go to the Finished Reports wizard located under the Report and Notices wizard group.

| •  | Report and Notices |
|----|--------------------|
| F  | Report Session     |
| 鼄  | Schedule New Re    |
| ¢, | Scheduled Reports  |
| ¢  | Finished Reports   |

2. From within the Finished Reports screen select the report and click **Download**.

| Schedule New Reports X                     |                     |                                   |                                      |  |  |
|--------------------------------------------|---------------------|-----------------------------------|--------------------------------------|--|--|
| chedule New Reports : Display Finished Rep | oorts               |                                   |                                      |  |  |
| ¥ ¥ 8 F                                    |                     |                                   |                                      |  |  |
| Finished                                   |                     |                                   |                                      |  |  |
| Report name                                | Source              | Owner                             | Status                               |  |  |
| CAT : Shelf List                           | catitemlist         | ADMIN                             | ОК                                   |  |  |
| FN NEW User load from external             | userload            | ADMIN                             | OK                                   |  |  |
| FN MOD User load from external             | userload            | ADMIN                             | OK                                   |  |  |
| FNCorrect User Information                 | fixusercounts       | ADMIN                             | OK                                   |  |  |
| FNCorrect Hold Information                 | fixholdinfo         | ADMIN                             | OK                                   |  |  |
| FNUpdate Charge Counts                     | chargecheck         | ADMIN                             | OK                                   |  |  |
| FNUpdate Bill Counts                       | billcheck           | ADMIN                             | OK                                   |  |  |
| FNAdd, Delete, Update User                 | aduusertext         | ADMIN                             | OK                                   |  |  |
| FNAdd, Delete, Update Dbases               | adutext             | ADMIN                             | OK                                   |  |  |
| FNUpdate User Delinq Status                | setdelinq           | ADMIN                             | OK                                   |  |  |
| FNStatistics Log                           | statlog             | ADMIN                             | OK                                   |  |  |
| FNConsolidate Daily Logs                   | consolidate         | ADMIN                             | OK                                   |  |  |
| Remove Bills - PROCESSFEE 0.00             | rembill             | ADMIN                             | OK                                   |  |  |
| Add, Delete, Update Dbases                 | adutext             | ADMIN                             | OK                                   |  |  |
| FN NEW User load from external             | userload            | ADMIN                             | OK                                   |  |  |
| ENLMOD Liser load from external            | beolaau             |                                   | OK                                   |  |  |
|                                            | View Download Print | Email ( <u>b</u> ) <u>R</u> emove | Ownership ( <u>d</u> ) <u>C</u> lose |  |  |

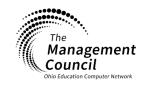

3. Select View result and click OK.

| Schedule New Reports 🗙                                                                                              |                                     |       |       |
|----------------------------------------------------------------------------------------------------|-------------------------------------|-------|-------|
| Schedule New Reports : Display Finished Report                                                                      | ts                                  |       |       |
| Schedule New Reports : View Finished Rep                                                                            | ports                               |       | - 🗆 × |
| Fi Report to view: CAT : Shelf List<br>View log<br>View result<br>GC<br>Format report<br>FN<br>FN<br>FN<br>FN<br>FN | <u>O</u> K Change format <u>C</u> a | ancel | Stat  |
| FNUpdate Bill Counts                                                                                                | bilicheck                           | ADMIN | UK    |
| FNAdd. Delete. Update User                                                                                          | aduusertext                         | ADMIN | OK    |

- 4. The document will be downloaded as a .txt file. Update extension name to .doc and click Save. Pay attention to the Folder in which the document is being saved in or select another folder to save the document under. NOTE: When downloading the report if the Save As option does not appear, the report has been saved in the Downloads folder or a default folder previously selected on the computer. The Save As option is set in the browser settings. See step 8 for Downloading browser settings.
  - a. If using the **Chrome** browser, select the folder to save file, rename the file extension to **.doc** and click **Save**. Open the file in the browser or from the folder in which the file was saved.

| Save As                                                                                                    | ×                                                                                                    |
|----------------------------------------------------------------------------------------------------|----------------------------------------------------------------------------------------------------|
| $\leftarrow$ $\rightarrow$ $\checkmark$ $\uparrow$ $\blacksquare$ > This PC > Desktop                                                   | ✓ U  Search Desktop                                                                                                    |
| Organize • New folder                                                                                                    | - •                                                                                                    |
| <ul> <li>This PC</li> <li>3D Objects</li> <li>Desktop</li> <li>Documents</li> <li>Downloads</li> <li>Music</li> <li>Pictures</li> </ul> | Name     Name       Explore with SymponyWeb     My stuff       Helpful docs     MARC.1783874       Creating New building and Inst     File Me |
| а. ППС си 1                                                                                                    | <ul><li>✓ &lt;&gt;</li></ul>                                                                                                    |
| File name: view_hdme858114379194815026.doc                                                                                              | ~                                                                                                    |
| Save as type: Text Document (*.txt)                                                                                                    | ~                                                                                                    |
| ▲ Hide Folders                                                                                                    | Save Cancel                                                                                                    |

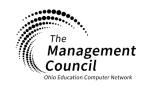

SymphonyWeb- Opening Reports Last Updated January 2023

Page layout created and text abridged by INFOhio from SirsiDynix documentation. Copyright © 2021, SirsiDynix. All Rights Reserved INFOhio is Optimized by the Management Council

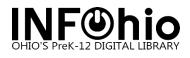

| File | Preference                                 | Wizar    | ids Little | elpers  | Modul     | es Tools     |       | Help          |      |      |        |                 |
|------|--------------------------------------------|----------|------------|---------|-----------|--------------|-------|---------------|------|------|--------|-----------------|
| ADMI | N CIRC1                                    | CIRC2    | CIRC3      | Cata    | loging    | Circulation  | ٦     | Configuration | LIB1 | LIB2 | LIB3   | LIB4            |
|      | Help                                       |          |            | Finish  | ed Repo   | orts 🗙       |       |               |      |      |        |                 |
| 2    | Help                                       |          |            | Finishe | d Repo    | rts : Displa | y F   | inished Repor | ts   |      |        |                 |
| ►    | User Mainte                                | enance   |            | X       | ¥ 8       | Ľ            |       |               |      |      |        |                 |
| ►    | Checkout, (                                | Checki   |            | Finis   | hed       |              |       |               |      |      |        |                 |
|      | Special Circ                               | rulatio  | te l       |         |           | F            | Rep   | ort name      |      |      |        |                 |
|      | opecial offe                               |          |            | CAT     | Shelf L   | ist          |       |               |      |      | catite | emlist          |
|      |                                            |          |            | Corre   | ct User   | Information  |       |               |      |      | fixus  | ercour          |
|      | Maintain Sets     Correct Hold Information |          |            |         |           |              | fixho | ldinfo        |      |      |        |                 |
|      |                                            |          |            | Upda    | te Charg  | ge Counts    |       |               |      |      | char   | gechec          |
|      | Holds Main                                 | tenance  |            | Upda    | te Bill C | ounts        |       |               |      |      | billch | neck            |
|      |                                            |          | - 11       | Add,    | Delete,   | Update Use   | er    |               |      |      | aduu   | sertex          |
|      | Item Mainte                                | nance    |            | Add,    | Delete,   | Update Dba   | ise   | s             |      |      | adut   | ext             |
|      |                                            | inarioc  |            | Upda    | te User   | Delinq Stat  | us    |               |      |      | setde  | elinq           |
|      |                                            |          |            | Statis  | tics Log  |              |       |               |      |      | statle | og              |
|      | Cataloging                                 |          |            | Cons    | olidate 🛛 | Daily Logs   |       |               |      |      | cons   | olidate         |
|      |                                            |          |            | Index   | Readin    | g Program    | Dat   | a             |      |      | idxre  | adprog          |
|      | Report and                                 | Notices  |            | Corre   | ct User   | Information  |       |               |      |      | fixus  | ercour          |
| R    |                                            |          |            | Corre   | ct Hold   | Information  |       |               |      |      | fixho  | ldinfo          |
| 48:: | Report Ses                                 | sion     |            | Upda    | te Charg  | ge Counts    |       |               |      |      | char   | gecheo          |
| 行    | Schedule N                                 | lew Re   |            | Linda   | te Rill C | ounte        | _     |               |      |      | billch | heck            |
| \$   | Scheduled                                  | Reports  |            |         |           |              |       |               |      | View | Do     | wn <u>l</u> oad |
|      | view_hdm                                   | ne129221 | doc        | ^       |           |              |       |               |      |      |        |                 |

b. If using the **Firefox** browser, select the folder to save file, rename the file extension to **.doc** and click **Save**. Open the file in the browser or from the folder in which the file was saved.

| Opening view_hbbw6141635414557388572.txt                       | ×      |  |  |  |  |  |  |
|----------------------------------------------------------------|--------|--|--|--|--|--|--|
| You have chosen to open:                                       |        |  |  |  |  |  |  |
| view_hbbw6141635414557388572.txt                               |        |  |  |  |  |  |  |
| which is: Text Document                                        |        |  |  |  |  |  |  |
| from: https://symphonyweb-infohio-train.infohio.org            |        |  |  |  |  |  |  |
|                                                                |        |  |  |  |  |  |  |
| What should Firefox do with this file?                         |        |  |  |  |  |  |  |
| Open with Notepad (default)                                    |        |  |  |  |  |  |  |
| ● <u>S</u> ave File                                            |        |  |  |  |  |  |  |
| Do this <u>a</u> utomatically for files like this from now on. |        |  |  |  |  |  |  |
| ОК                                                             | Cancel |  |  |  |  |  |  |

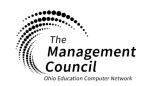

Page | 3

SymphonyWeb- Opening Reports Last Updated January 2023

Page layout created and text abridged by INFOhio from SirsiDynix documentation. Copyright © 2021, SirsiDynix. All Rights Reserved INFOhio is Optimized by the Management Council

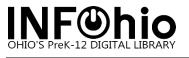

| 🕼 Enter name of                             | file to save to                                                                     |                                  |     |     |                                   |                                                                                                    | $\times$                                             |
|---------------------------------------------|-------------------------------------------------------------------------------------|----------------------------------|-----|-----|-----------------------------------|----------------------------------------------------------------------------------------------------|------------------------------------------------------|
| $\leftarrow \rightarrow ~ \cdot ~ \uparrow$ | > This PC > Desktop                                                                 | ~                                | Ū   | Q,  | Search Deskto                     | р                                                                                                    |                                                      |
| Organize 🔹                                  | New folder                                                                          |                                  |     |     |                                   | ↓<br>↓<br>↓<br>↓<br>↓                                                                                                    | ?                                                    |
| > 📕 Print Path                              | ways                                                                                |                                  | -   | N   | ame                               |                                                                                                    | ^                                                    |
| > 📕 Winter Us                               | er Group                                                                            |                                  |     |     | Explore with                      | SymponyWe                                                                                                    | b                                                    |
| 🗸 🍠 This PC                                 |                                                                                     |                                  | - 1 | i i | Creating Nev                      |                                                                                                    |                                                      |
| > 🧊 3D Objec                                | ts                                                                                  |                                  | - 1 | 1   | Helpful docs                      |                                                                                                    | ~                                                    |
| Desktop                                     | 1                                                                                   |                                  | ×   | / < |                                   |                                                                                                    | >                                                    |
| File na                                     | me: view_hbbw6141635414557                                                          | 388572.doc                       |     |     |                                   |                                                                                                    | ~                                                    |
| Save as t                                   | /pe: Text Document (*.txt)                                                          |                                  |     |     |                                   |                                                                                                    | ~                                                    |
| ▲ Hide Folders                              |                                                                                     |                                  |     |     | Save                              | Cancel                                                                                                    |                                                      |
| uen view_h                                  |                                                                                     |                                  |     |     | Save<br>FOhio Use Data I          | Das<br>F <b>©h</b>                                                                                                    | »<br>ic<br>ogout                                     |
| Jen<br>W<br>File mo<br>R<br>Show all dow    | ved or missing                                                                      |                                  | tus |     | FOhio Use Data I                  | Das<br>FOh                                                                                                    | ic                                                   |
| ien view_h<br>File mo                       | ved or missing                                                                      | Sta                              | tus |     | FOhio Use Data I                  | Das<br>FOh                                                                                                    |                                                      |
| en<br>File mo<br>R<br>Show all dow          | ved or missing nloads Owner ADMIN ADMIN                                             | OK<br>OK                         | tus |     | FOhio Use Data I<br>IN<br>Complet | Das<br>FOh<br>ADMIN L<br>red «<br>/31/2023,13:2:<br>1/31/2023,2:4                                                                                                    |                                                      |
| Ien<br>File mo<br>Show all dow              | ved or missing nloads Owner ADMIN ADMIN ADMIN                                       | OK<br>OK<br>OK                   | tus |     | FOhio Use Data I<br>IN<br>Complet | Das<br>FON<br>ADMIN <u>L</u><br>(31/2023,13:2:<br>1/31/2023,2:4<br>1/31/2023,2:4                                                                                                    |                                                      |
| Ien<br>File mo<br>Show all dow              | ved or missing nloads Owner ADMIN ADMIN ADMIN ADMIN ADMIN                           | OK<br>OK<br>OK<br>OK             | tus |     | FOhio Use Data I<br>IN<br>Complet | Das<br>FONN <u>L</u><br>ADMIN <u>L</u><br>/31/2023,13:21<br>1/31/2023,2:4<br>1/31/2023,1:5<br>1/31/2023,1:4                                                                                                    |                                                      |
| en<br>File mo<br>Show all dow               | ved or missing nloads  ADMIN ADMIN ADMIN ADMIN ADMIN ADMIN ADMIN ADMIN              | OK<br>OK<br>OK<br>OK<br>OK       | tus |     | FOhio Use Data I<br>IN<br>Complet | Das<br>FONN L<br>ADMIN L<br>//31/2023,13:21<br>1/31/2023,2:4<br>1/31/2023,1:5<br>1/31/2023,1:4<br>1/31/2023,1:4<br>1/31/2023,1:3                                                                                                    | 2 cgout                                              |
| Ien<br>File mo<br>Show all dow              | ved or missing  nloads  ADMIN ADMIN ADMIN ADMIN ADMIN ADMIN ADMIN ADMIN ADMIN ADMIN | OK<br>OK<br>OK<br>OK<br>OK<br>OK | tus |     | FOhio Use Data I<br>IN<br>Complet | Das<br>FON L<br>ADMIN L<br>ADMIN L<br>(31/2023,13:21<br>1/31/2023,1:31<br>1/31/2023,1:32<br>1/31/2023,1:32<br>1/31/2023,1:3 | ic<br>.cgoui<br>2 ▲<br>5 5 0<br>5 5 0<br>5 5 0       |
| en<br>File mo<br>Show all dow               | ved or missing nloads  ADMIN ADMIN ADMIN ADMIN ADMIN ADMIN ADMIN ADMIN              | OK<br>OK<br>OK<br>OK<br>OK       | tus |     | FOhio Use Data I<br>IN<br>Complet | Das<br>FONN L<br>ADMIN L<br>//31/2023,13:21<br>1/31/2023,2:4<br>1/31/2023,1:5<br>1/31/2023,1:4<br>1/31/2023,1:4<br>1/31/2023,1:3                                                                                                    | ic<br><u>ogou</u><br>2 ▲<br>5 0<br>5 0<br>5 0<br>0 0 |

c. If using the **Edge** browser, click **Save As**, select a folder to save file, rename the file extension to **.doc** and click **Save.** Open the file in the browser or from the folder in which the file was saved.

| x Sy | /mpho | on   | Mic  | etro    |          |          |        | Dov | wnloads             |                    | Q      | $\Rightarrow$ |
|------|-------|------|------|---------|----------|----------|--------|-----|---------------------|--------------------|--------|---------------|
|      |       |      |      |         |          |          |        |     | What do you want to | do with view_hdme4 | ى      | 1             |
| 1    | LIB2  | LIB3 | LIB4 | Reports | Requests | Reserves | Utilit |     | Open                | Save as            | $\sim$ | Ļ             |
|      |       |      |      |         |          |          |        |     |                     |                    |        | _             |

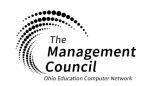

Page | 4

Last Updated January 2023

SymphonyWeb- Opening Reports

Page layout created and text abridged by INFOhio from SirsiDynix documentation. Copyright © 2021, SirsiDynix. All Rights Reserved INFOhio is Optimized by the Management Council

## INFOhio Symphony Handbook SymphonyWeb: Opening reports

| IN     | F            | hio        |
|--------|--------------|------------|
| ŌHĪO'S | PreK-12 DIGI | AL LIBRARY |

|                          | Desktop            |     | ~                                    | U  | ♀ Search Deskto  | р            |
|--------------------------|--------------------|-----|--------------------------------------|----|------------------|--------------|
| Organize   New folder    |                    |     |                                      |    |                  | • •          |
| Ihis PC                  |                    | ^   | Name                                 | Di | ate modified     | Туре         |
| 3D Objects               |                    |     | Explore with SymponyWeb              | 1/ | 31/2023 1:24 PM  | File folde   |
| Desktop                  |                    |     | My stuff                             | 1/ | 30/2023 6:52 PM  | File folde   |
| Documents                |                    |     | Helpful docs                         | 1/ | 30/2023 3:11 PM  | File folde   |
| Downloads                |                    |     | MARC.I783874                         | 1/ | 26/2023 2:19 PM  | File folde   |
| Music                    |                    |     | Creating New building and Instanaces |    | 12/2023 3:00 PM  | File folde   |
| Pictures                 |                    |     | File Me                              |    | 12/2023 11:51 AM | File folde   |
| Videos                   |                    |     | Print                                |    | 5/2023 10:02 AM  | File folde   |
| SS (C:)                  |                    |     | Certificates                         |    | /1/2022 9:09 AM  | File folde   |
|                          |                    |     | Record Request                       |    | /1/2022 8:58 AM  | File folde   |
| 🥌 Google Drive (G:)      |                    | ۰.  | Patron Updating                      | 8/ | 26/2022 3:58 PM  | File folde , |
| Metwork                  |                    | ~ < |                                      |    |                  | >            |
| File name: view_hdme     | 418502228250832393 |     |                                      |    |                  | ~            |
| Save as type: Text Docum | ent (*.txt)        |     |                                      |    |                  | ~            |
| ∧ Hide Folders           |                    |     |                                      |    | Save             | Cancel       |
|                          |                    |     |                                      |    |                  |              |
|                          | Downloads          |     |                                      |    | \$               |              |

5. The report will open in Word format.

I

| view_hatp67                    | 91394802071133266     | 5.doc - Protected View •    | Saved to this PC $\checkmark$ | Search (Alt+Q)                            | Kamile Shed KS | lä -   | - 0             | × |
|--------------------------------|-----------------------|-----------------------------|-------------------------------|-------------------------------------------|----------------|--------|-----------------|---|
| ert Draw Desigr                | n Layout Refe         | rences Mailings R           | view View H                   | elp                                       |                | Commer | <b>its</b> 🖻 Sh |   |
| V <u>Be careful—files from</u> | the Internet can cont | tain viruses. Unless you ne | ed to edit, it's safer        | to stay in Protected View. Enable Editing |                |        |                 | × |
|                                |                       |                             |                               |                                           |                |        |                 |   |
|                                |                       |                             |                               |                                           |                |        |                 |   |
| INFODio CA                     | AT : Shelf Li         | st (catitemlist             | - brief)                      |                                           | 10/11/202      | 2      |                 |   |
| =======                        | ·····                 |                             |                               |                                           |                | =      |                 |   |
| Item Created                   | Call Number           | Barcode                     | Status                        | Title                                     |                |        |                 |   |
|                                |                       |                             |                               |                                           |                |        |                 |   |
| 06/01/2022                     | E ALP                 | 39000220010438              | AVAILABLE                     | A bear for Miguel / story by Elaine Ma    | rie Alphin ; p | Di     |                 |   |
| 06/01/2022                     | E BAR                 | 39000220010602              | AVAILABLE                     | Dinosaurs, dinosaurs / by Byron Barton    |                |        |                 |   |
| 06/01/2022                     | E BRU                 | 39000220010347              | AVAILABLE                     | Babar saves the day / Laurent de Brunh    |                |        |                 |   |
| 06/01/2022                     | E CAP                 | 39000220010446              | AVAILABLE                     | Inside a zoo in the city : a rebus read   | d-along story  | /      |                 |   |
| 06/01/2022                     | E COH                 | 39000220010453              | AVAILABLE                     | How many fish? / story by Caron Lee Col   | hen ; pictures | 3      |                 |   |
| 06/01/2022                     | E DEP                 | 39000220010859              | AVAILABLE                     | Watch out for the chicken feet in your    | soup / Story   | a      |                 |   |
| 06/01/2022                     | E FIN                 | 39000220010461              | AVAILABLE                     | The dog who wouldn't be left behind /     | story by Joan  | F      |                 |   |
| 06/01/2022                     | E GAL                 | 39000220010354              | AVAILABLE                     | The little red hen / [Illustrated by]     | Paul Galdone   |        |                 |   |
| 06/01/2022                     | E HAU                 | 39000220010362              | AVAILABLE                     | Happy birthday, Cookie Monster! / by F    | elice Haus ; i | 1      |                 |   |
| 06/01/2022                     | E HIL                 | 39000220010479              | AVAILABLE                     | Fun days / Margaret Hillert ; illustra    | ted by Joe Roo | le     | _               |   |
| 06/01/2022                     | E HOB                 | 39000220010487              | AVAILABLE                     | A bargain for Frances / by Russell Hob    |                |        |                 |   |
| 06/01/2022                     | E KIR                 | 39000220010495              | AVAILABLE                     | Little Miss Spider at Sunny Patch scho    | ol / by David  | K      |                 |   |
| 06/01/2022                     | E LES                 | 39000220010370              |                               | Ten apples up on top! / By Theo. LeSie    | g ; illustrate | ed     |                 |   |
| 06/01/2022                     | E LOB                 | 39000220010388              |                               | Frog and toad are friends                 |                |        |                 |   |
| 06/01/2022                     | E MAR                 | 39000220010503              |                               | I'm a seed / by Jean Marzollo ; illust:   |                |        | _               |   |
|                                | E MIN                 | 39000220010511              |                               | Little Bear / Else Holmelund Minarik ;    |                |        |                 |   |
| 06/01/2022<br>06/01/2022       | E NEI                 | 39000220010529              |                               | I'm taking a trip on my train / by Shi    | rley Neitzel ; |        |                 |   |
|                                | E NOL                 | 39000220010537              |                               | Big pig / Dennis Nolan                    |                |        |                 |   |

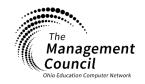

Page | 5

SymphonyWeb- Opening Reports Last Updated January 2023

Page layout created and text abridged by INFOhio from SirsiDynix documentation. Copyright © 2021, SirsiDynix. All Rights Reserved INFOhio is Optimized by the Management Council 6. If the report is generated under the Report Type of Spreadsheet use the extension of .xls.

|                                                                                                    | and the second | Description 1 Million                                                                                                    |
|----------------------------------------------------------------------------------------------------|----------------|----------------------------------------------------------------------------------------------------|
| Save As                                                                                                    |                | ×                                                                                                    |
| $\leftarrow \rightarrow$ $\checkmark$ $\uparrow$ $\blacksquare$ > This PC > Desktop                                                                  | ڻ <i>ب</i>     | ∽ Search Desktop                                                                                                    |
| Organize • New folder                                                                                                    |                | · · · · · · · · · · · · · · · · · · ·                                                                                                |
| <ul> <li>This PC</li> <li>3D Objects</li> <li>Desktop</li> <li>Documents</li> <li>Downloads</li> <li>Music</li> <li>Pictures</li> <li>r +</li> </ul> | ~              | Name  view_hbbw7213246377849012 Explore with SymponyWeb Creating New building and Inst Helpful docs Record Request New User New User |
| File name:       view_hbbx7662680504860578332xts         Save as type:       Text Document (*.bxt)                                                   |                | ~                                                                                                    |
| ▲ Hide Folders                                                                                                    |                | Save Cancel                                                                                                    |

7. The system will prompt asking permission to open the excel file. Select **Yes**. The report will be opened in Excel.

| 🗙 AutoS         | iave Off Ex                                 |             |                       |                                    |                 |                            |              |                                                                        |            |
|-----------------|---------------------------------------------|-------------|-----------------------|------------------------------------|-----------------|----------------------------|--------------|------------------------------------------------------------------------|------------|
| File <u>H</u>   | ome Insert                                  | Page Layout | Formulas              | Data Re                            | view Viev       | w Help                     |              |                                                                        | 🖓 Comn     |
| ℃<br>℃~<br>Undo | Paste<br>Clipboard                          | B I U →<br> |                       |                                    | ≣ ፼ •<br>? •    | \$ ~ %<br>⊷0 .00<br>Number | <b>9</b> E   | Conditional Formatting<br>Format as Table ~<br>Cell Styles ~<br>Styles | ↓ Cel      |
|                 |                                             |             |                       |                                    |                 |                            |              |                                                                        |            |
| Microsoft Exce  | I                                           |             |                       |                                    |                 |                            |              |                                                                        | $\times$   |
|                 | e format and extensi<br>. Do you want to op |             | 56268050486057<br>Yes | 783 <sup>-</sup> z.xls' don'<br>No | t match. The fi | _                          | rupted or un | safe. Unless you trust its sour                                        | rce, don't |

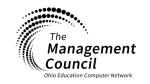

NF©

OHIO'S PreK-12 DIGITAL LIBRARY

Page | 6

Page layout created and text abridged by INFOhio from SirsiDynix documentation. Copyright © 2021, SirsiDynix. All Rights Reserved INFOhio is Optimized by the Management Council

SymphonyWeb- Opening Reports Last Updated January 2023

- OHIO'S Prek-12 DIGITAL LIBRARY
  - 8. When generating the report, if the Save As option is not available, this setting can be set in the browser settings. **NOTE:** When using the Save As option, all files downloaded including SymphonyWeb reports on the computer will ask for a location to be saved. If you do not prefer to use the Save As option for all files downloaded in your browser, renaming the file extension after the file is placed in the Downloads folder is another option.

See the settings for each browser below:

a. If you are using Firefox, go to Settings and scroll down to Files and Applications, check the box to "Always ask you where to save files".

| ≡ Settings                                                                                                    | Q Search settings                  |
|----------------------------------------------------------------------------------------------------|------------------------------------|
| Downloads                                                                                                    |                                    |
| Location<br>Ci\Users\kamile.shed\Downloads                                                                                                    | Change                             |
| Ask me what to do with each download<br>Always ask me if I want to save a file or open it without saving                                                           |                                    |
| Open Office files in the browser<br>If this setting is on, Office files (presentations, spreadsheets, documents) will open automatically in Microsoft Ee<br>device | dge instead of downloading to your |

b. If you are using Chrome, go to Settings and Downloads, move slider to "Ask where to save files before downloading".

| 0        | Settings             | Q. Search settings                             |        |
|----------|----------------------|------------------------------------------------|--------|
| 0        | Privacy and security | Downloads                                      |        |
| ۲        | Appearance           |                                                |        |
| Q        | Search engine        | C:\Users\kamile.shed\Downloads                 | Change |
|          | Default browser      | Ask where to save each file before downloading |        |
| Ċ        | On startup           |                                                |        |
|          | Languages            |                                                |        |
| <u>+</u> | Downloads            |                                                |        |

c. If you are using Edge, type the following path in the search bar: edge://settings/downloads#All and move slider to "Ask me what to do with each download".

| Files and Applications             |  |                 |  |  |
|------------------------------------|--|-----------------|--|--|
| Downloads                          |  |                 |  |  |
| Save files to 🗣 Downloads          |  | Br <u>o</u> wse |  |  |
| Always ask you where to save files |  |                 |  |  |

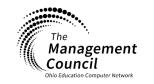

Page | 7

Page layout created and text abridged by INFOhio from SirsiDynix documentation. Copyright © 2021, SirsiDynix. All Rights Reserved INFOhio is Optimized by the Management Council

SymphonyWeb- Opening Reports Last Updated January 2023